## How to Subscribe to the HPCC Listserv

The Highland Park Community Council (HPCC), in operation since 1945, is the oldest neighborhood organization in the City of Pittsburgh. While originally created as a social organization, the organization is now dedicated to a wide range of causes which include recreation, the park, education, safety, zoning, and recruitment of businesses to the Highland Park business district.

One of the strongest communication tools we have is the **Highland Park ListServ**. This is a communitywide email service that allows neighbors to send and receive information about our community. *Recent email examples would be a neighbor requesting roofer references and another neighbor posting children's toys for sale.* The **ListServ** also works as a block watch tool when someone emails the **ListServ**  about a suspicious person they noticed, etc.

Signing up is easy! Just follow the steps below to become connected to your neighborhood.

1. Go to HPCC website and click on the Contact table. Click on 'Sign up for the HPCC Listserv' – or go to<http://lists.highlandparkpa.com/mailman/listinfo/neighborhood>

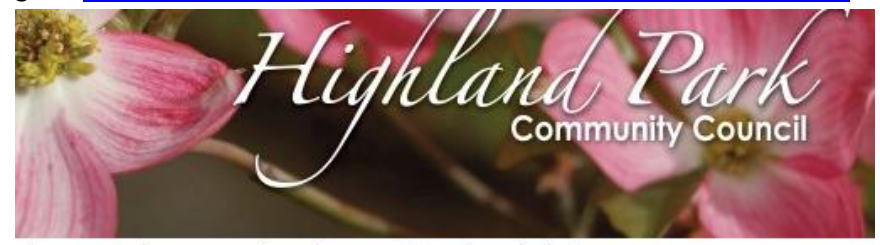

d you might win a free dinner! See details below.

Home HPCC Highland Park Eats Kid's Zone Public Safety Attractions City Businesses Contact

# Contact

#### **Join HPCC Today**

To join HPCC, print and complete the HPCC Membership Form and mail it to Kelly Meade.

Monthly meetings are held the third Thursday of each month at 7:00 PM at St. Andrews Community Hall - 5801 Hampton St. Meetings are not held in August or December.

Annual dues are \$25 per person or \$10 per low income family. Dues are payable by September 30<sup>th</sup> of each year. Make checks payable to Highland Park Community Council (HPCC) and mail it to Kelly Meade, 1217 Heberton Street, Pittsburgh, PA 15206, along with the attached form.

**Volunteer for HPCC Today** To volunteer email Dave Atkinson at westpennworks@gmail.com.

#### Sign up for the E-Newsletter

To sign up for the e-newsletter email HPCC at editor@highlandparkpa.com.

Hyn up for the HPCC Listserv To join the HPCC Listserv, download and follow these How to Subscribe to the HPCC Listserv

2. Scroll down the page to the 'Subscribing to Neighborhood' section. You must enter your email address, and you may also enter your name. See example below.

### **Subscribing to Neighborhood**

Subscribe to Neighborhood by filling out the following form. You will be sent email requesting confirmation, to prevent others from gratuitously subscribing you. This is a hidden list, which means that the list of members is available only to the list administrator.

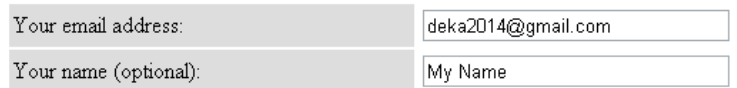

3. You may enter a password if you would like to login to your membership page. If you choose not to enter a password, one will be automatically generated for you, and it will be sent to you once you've confirmed your subscription. See example below.

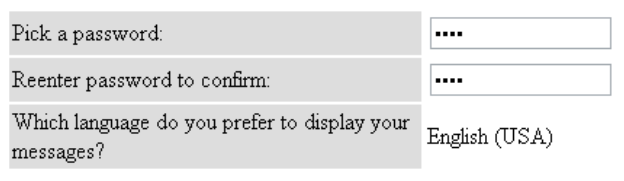

4. Choose a daily digest option. If you choose 'No', you will receive emails individually. If you choose 'Yes', emails will be consolidated so that you will receive about six messages in a single email. See example below.

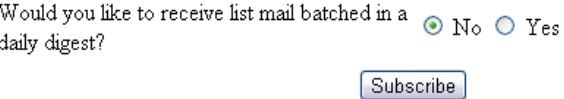

5. You should see the following screen if you filled out the form correctly. Otherwise, you may be prompted to correct any errors.

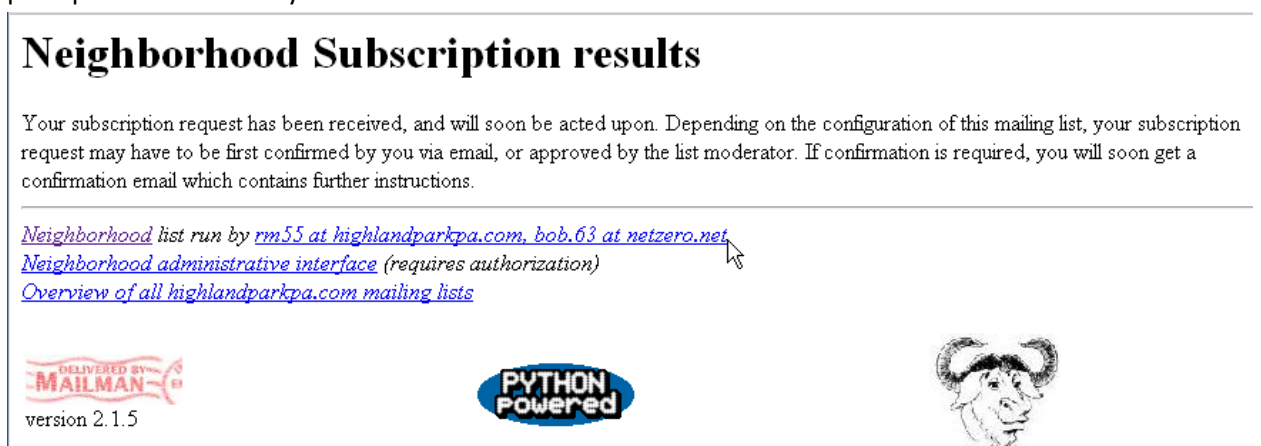

∆

6. You should receive an email similar to the one below. The email will direct you to visit a web page to confirm your subscription. Click on this link or paste it into a browser. If you do not receive this email, check your junk mail or spam filters.

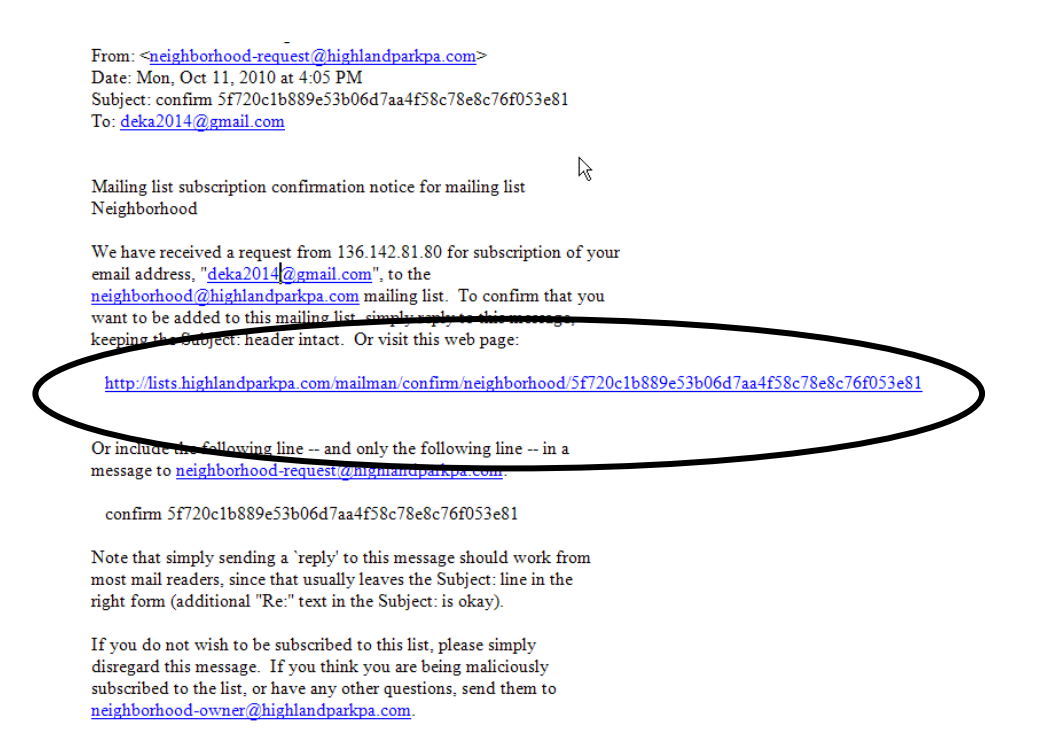

7. Confirm your subscription request. Enter your real name and click 'Subscribe to list Neighborhood'. Your confirmation is required in order to complete the subscription request to the mailing list *Neighborhood*.

#### **Confirm subscription request**

Your confirmation is required in order to complete the subscription request to the mailing list Neighborhood. Your subscription settings are shown below; make any necessary changes and hit Subscribe to complete the confirmation process. Once you've confirmed your subscription request, you will be shown your account options page which you can use to further customize your membership options.

Note: your password will be emailed to you once your subscription is confirmed. You can change it by visiting your personal options page.

Or hit Cancel my subscription request if you no longer want to subscribe to this list.

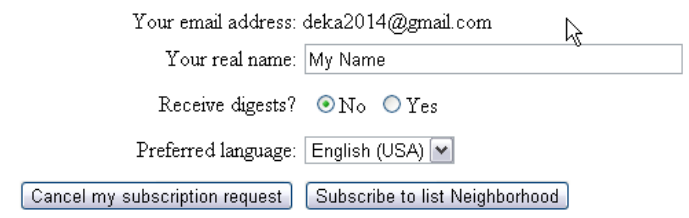

8. Your subscription request will be confirmed. You have successfully subscribed to the listserv. You can optionally proceed to your membership login page by clicking on the link.

#### Subscription request confirmed

You have successfully confirmed your subscription request for "deka2014@gmail.com" to the Neighborhood mailing list. A separate confirmation message will be sent to your email address, along with your password, and other useful information and links.

You can now proceed to your membership login page.

☆

9. If there is a question or problem, email eithe[r neighborhood-owner@highlandparkpa.com](mailto:neighborhood-owner@highlandparkpa.com) or [bob.63@netzero.net.](mailto:bob.63@netzero.net)